# **SIEMENS**

## **HiPath 3000 Hicom 150 E/H**

**optiPoint 500 entry**

**Stručný návod k použití**

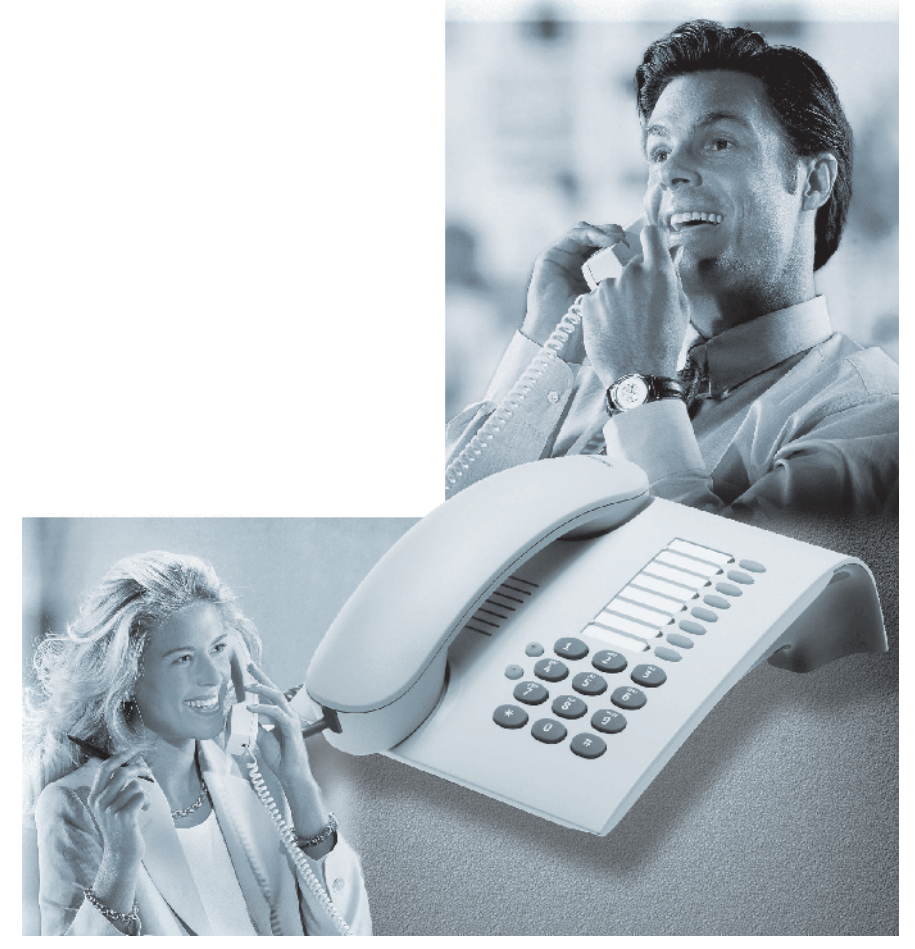

### **Informace o telefonu**

#### **Důležitá upozornění**

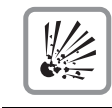

Neprovozujte telefon v prostředí s nebezpečím výbuchu!

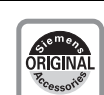

Používejte pouze originální příslušenství Siemens. Používání jiného příslušenství je nebezpečné a vede k neplatnosti záruky a označení CE.

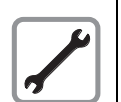

Telefon nebo přídavný modul nikdy neotvírejte! Vyskytnou-li se problémy, obraťte se na správce systému.

Telefon nesmí přijít do styku s barvícími nebo agresivními kapalinami, jako např. čajem, kávou, mošty nebo jinými nápoji.

#### **Údržba telefonu**

- Otírejte svůj přístroj vlhkým nebo antistatickým hadříkem! Nepoužívejte suchou utěrku!
- Při silném znečištění čistěte přístroj zředěným neutrálním čisticím prostředkem, např. na mytí nádobí. Poté čisticí prostředek beze zbytku odstraňte vlhkým hadříkem.
- Nepoužívejte čisticí prostředky s obsahem alkoholu nebo ty, které poškozují umělou hmotu, ani žádný abrasivní čisticí prášek!

#### **Prohlášení o shodě**

Tyto přístroje splňují technické požadavky na rádiová a telekomunikační zařízení podle zákona 22/1997 Sb. v posledním znění a nařízení vlády č. 426/2000 Sb. a bylo na ně vydáno Prohlášení o shodě.

#### **Označení CE**

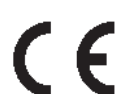

Shoda přístroje se směrnicí EU 1999/5/EG je potvrzena označením CE.

#### **Označení na ochranu životního prostředí**

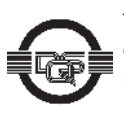

Tento přístroj byl vyroben podle certifikovaného systému na ochranu životního prostředí (ISO 14001). Tento proces zabezpečuje minimální spotřebu primárních surovin a energie, jakož i minimální odpad.

#### **Jaký model telefonu používáte?**

Na spodní straně Vašeho telefonu optiPoint 500 je vytištěn název a typ.

#### **K jaké komunikační platformě je připojen Váš optiPoint 500?**

Zeptejte se správce systému, příslušného oddělení nebo osoby, která odpovídá za údržbu/správu Vaší komunikační platformy.

#### **Kde dostanete podrobný návod k použití?**

- U svého správce systému. Váš správce systému má CD-ROM s elektronickým návodem k použití v HTML a nebo PDF formátu.
- Na internetové adrese http://www.hipath.cz/docu. Musíte pouze znát typ svého telefonu a k jaké komunikační platformě je připojen.

Návod k použití můžete pochopitelně dostat i v tištěné podobě. Váš správce systému má kontakt na dodavatele.

#### **Jak popíšete tlačítka telefonu optiPoint 500?**

Tlačítka svého telefonu si můžete popsat sami nebo změnit stávající popisky.

- Ručně pomocí dodaného vkládacího štítku pro popis tlačítek,
- počítačem v souborech typu Word, viz program k popisování "Key Labelling Tool" na CD-ROM.

Popsaný štítek umístěte na telefon optiPoint a přikryjte průsvitnou fólií matnou stranou nahoru.

#### **Jaké příslušenství lze používat s Vaším telefonem?**

Na internetové adrese http://www.hipath.cz/docu najdete prospekt "optiPoint 500" s informacemi o příslušenství.

### **Přehled funkcí a kódů**

Následující tabulka ukazuje všechny možné funkce. Jsou-li funkce zřízeny (zeptejte se správce systému), můžete je aktivovat zadáním kódu nebo stiskem tlačítka funkce.

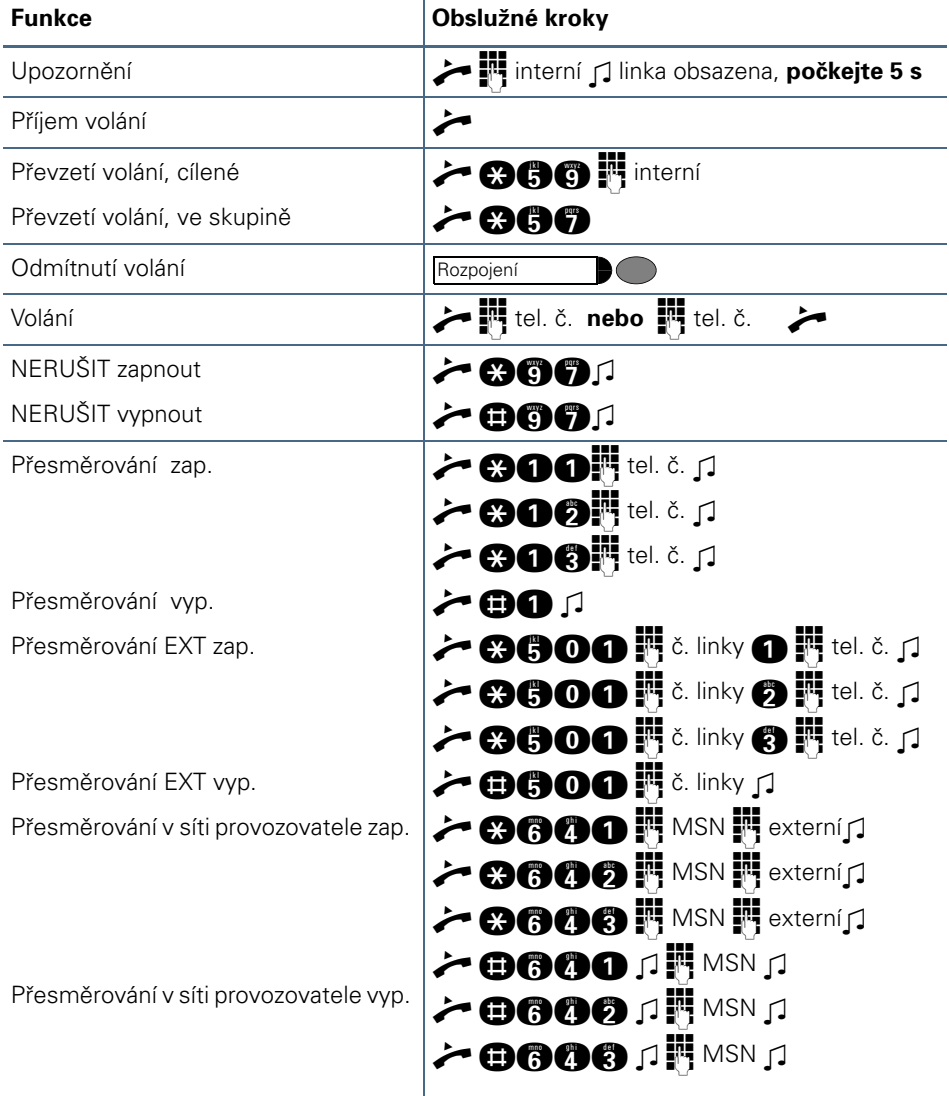

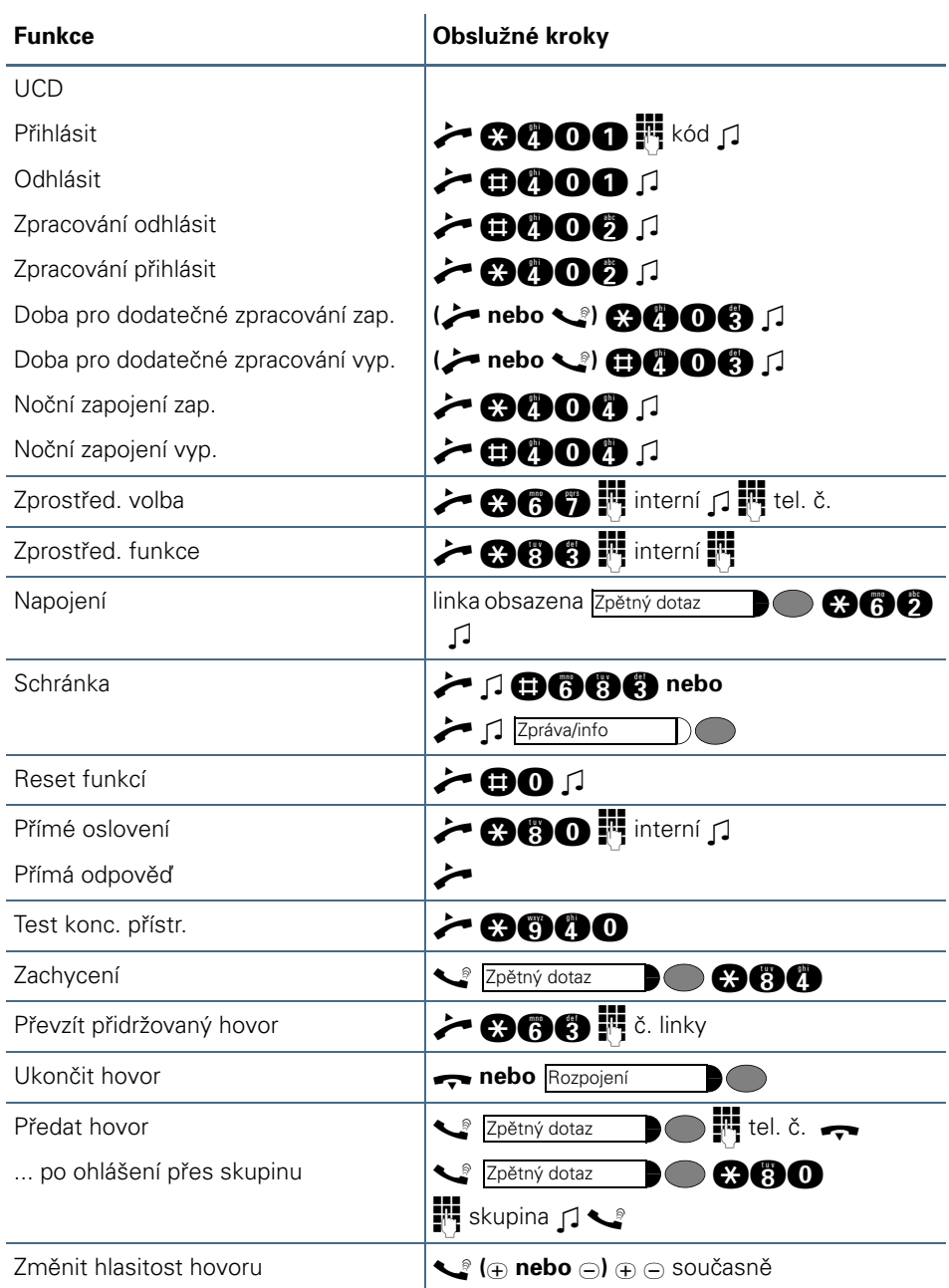

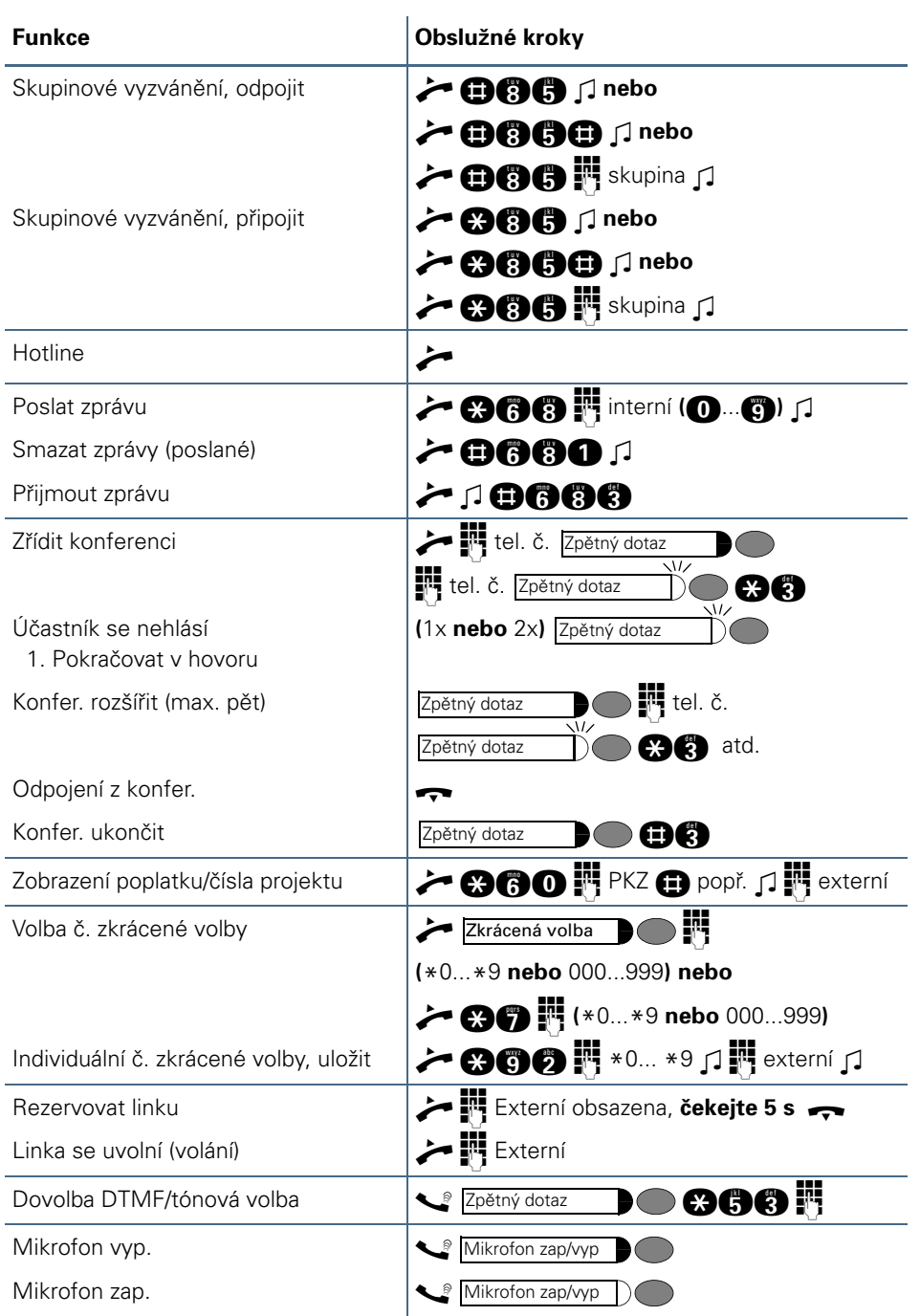

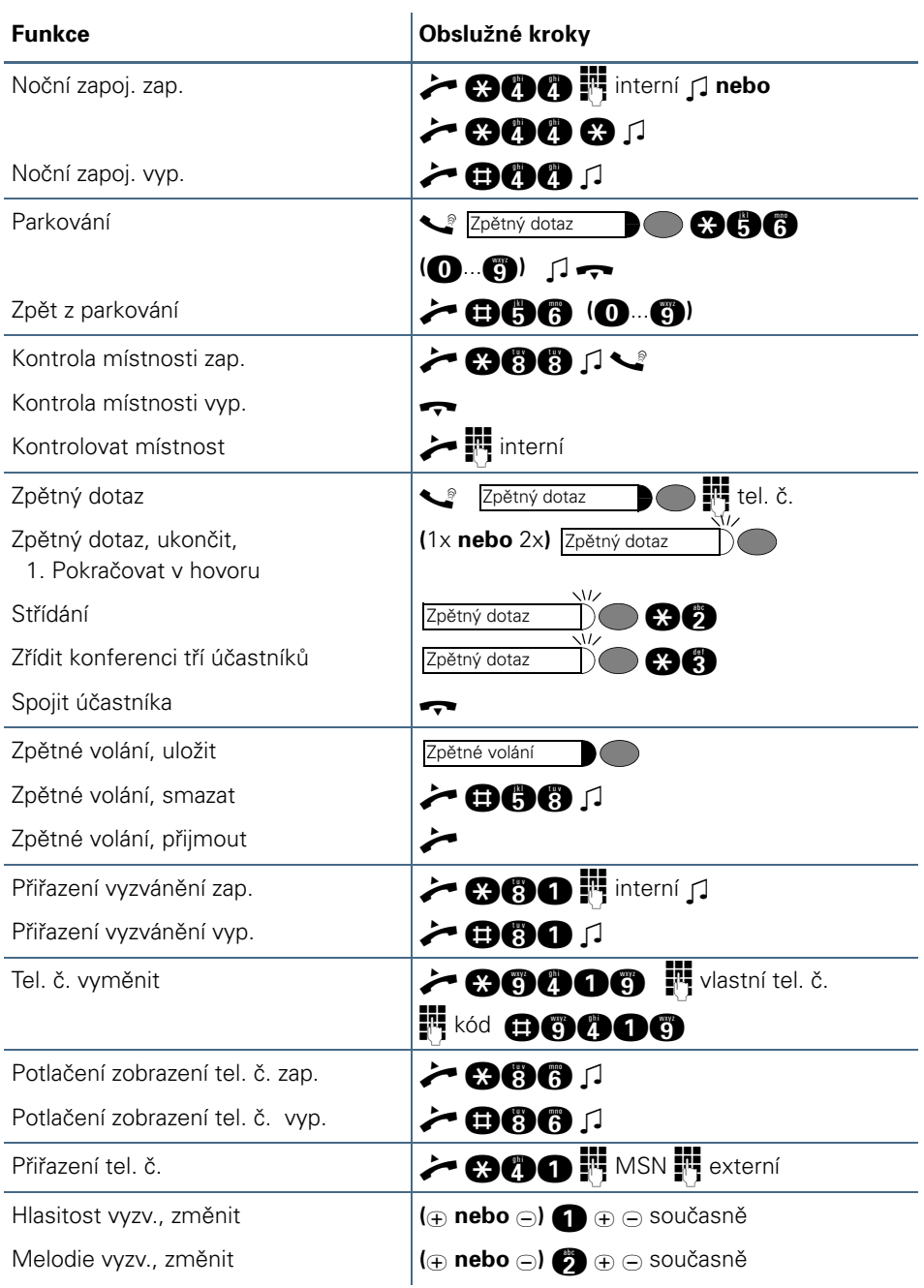

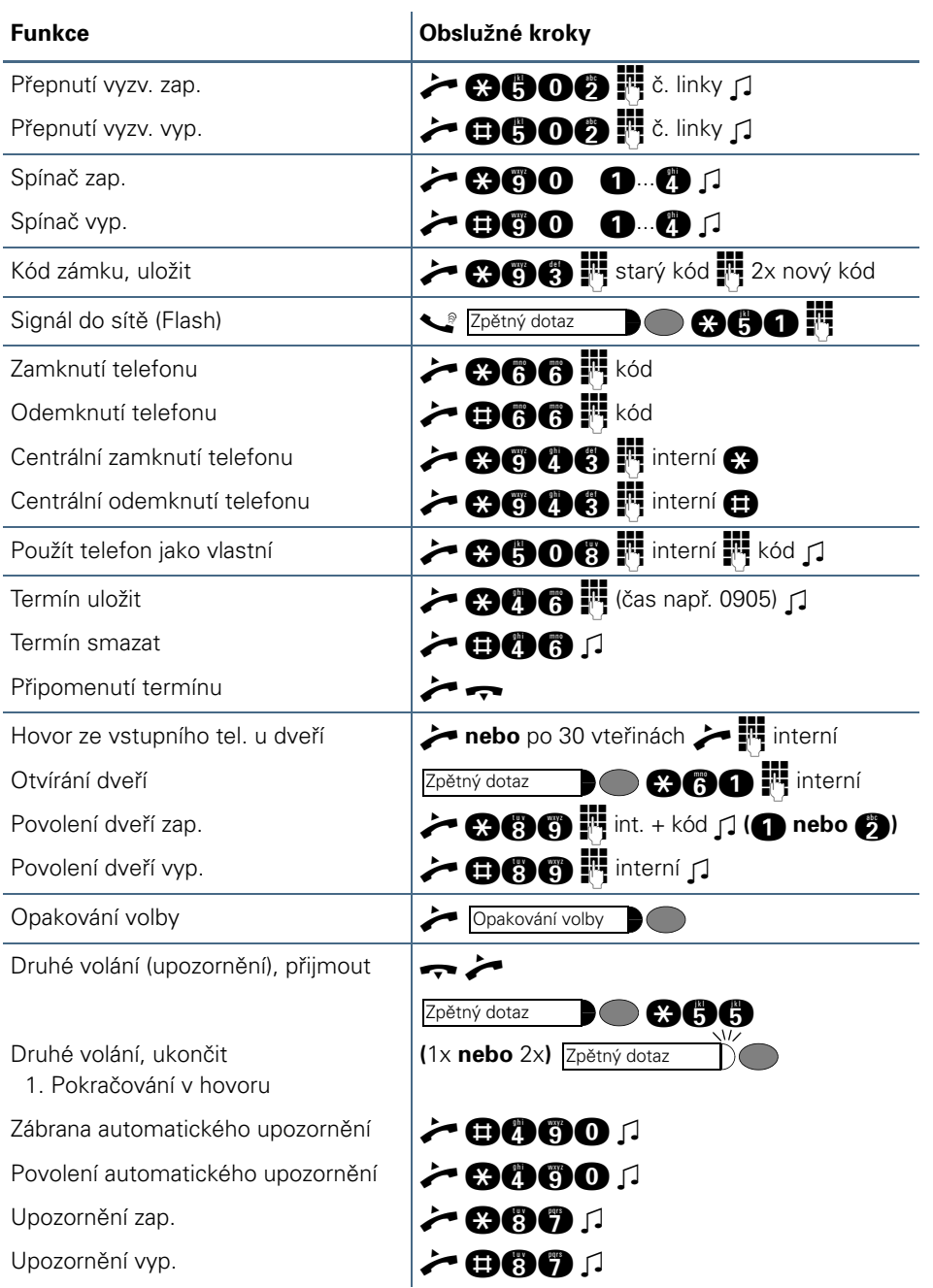

Originál 12/01 • Objednací číslo: A31003-H1012-C120a-1-2D19 • Vytištěno v České republice • 0702 0.5 C Siemens AG 2001 • Siemens s.r.o., Informace a komunikace - sítě • Průmyslová 7, 102 00 Praha 10 •<br>● Objedned číslo: A31 003-H1012-C120s-1-2D19 • Vytištěno v České republice • 0702 0.5<br>● Siemens AG 2001 • Siemens s.r.o.,